## Modify routing mode WIFI

Question: The router is CS Box, CS888888 used to upload video to the device. Can it be changed to something else?

## Answer: The device has a WIFI interface to modify the routing mode. The modification method:

Connect the mobile APP to the device, enter the setting page, click "Modify the routing mode WIFI", enter the SSID and password of the new WIFI, and click OK, as follows:

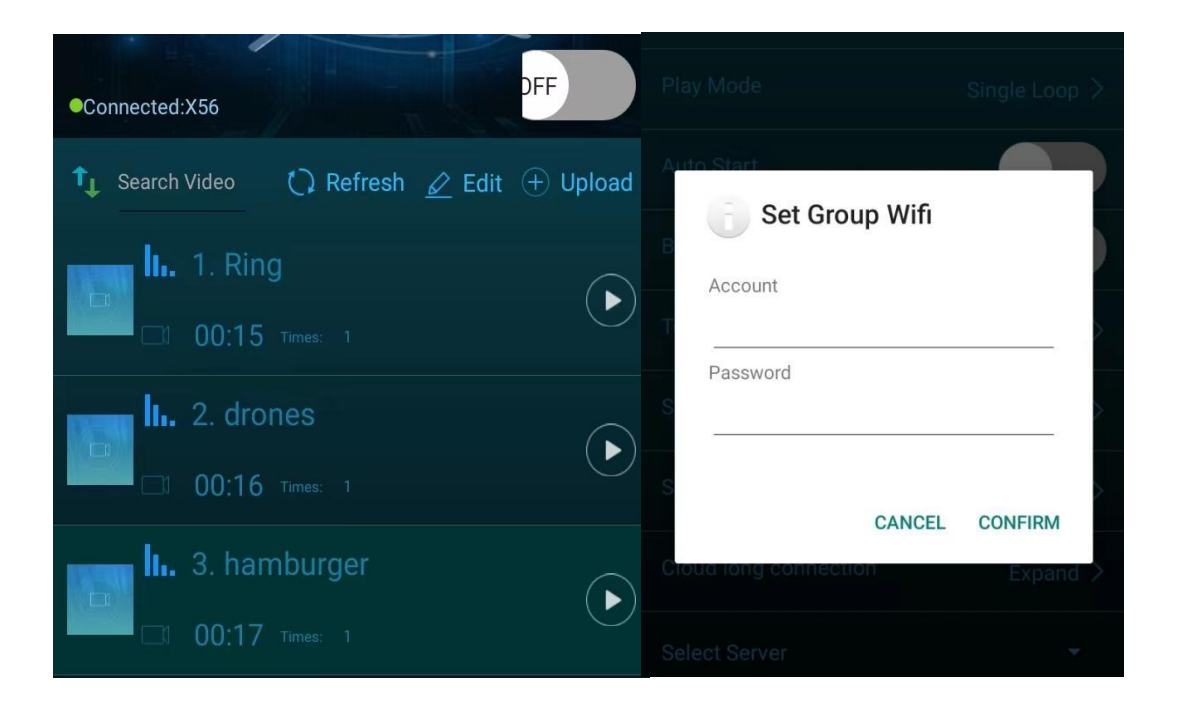